## **Procedura di accesso all'area riservata per Soci ANEP**

1. Andare sul sito [www.anep.it](http://www.anep.it/) e fare click su "LOGIN"

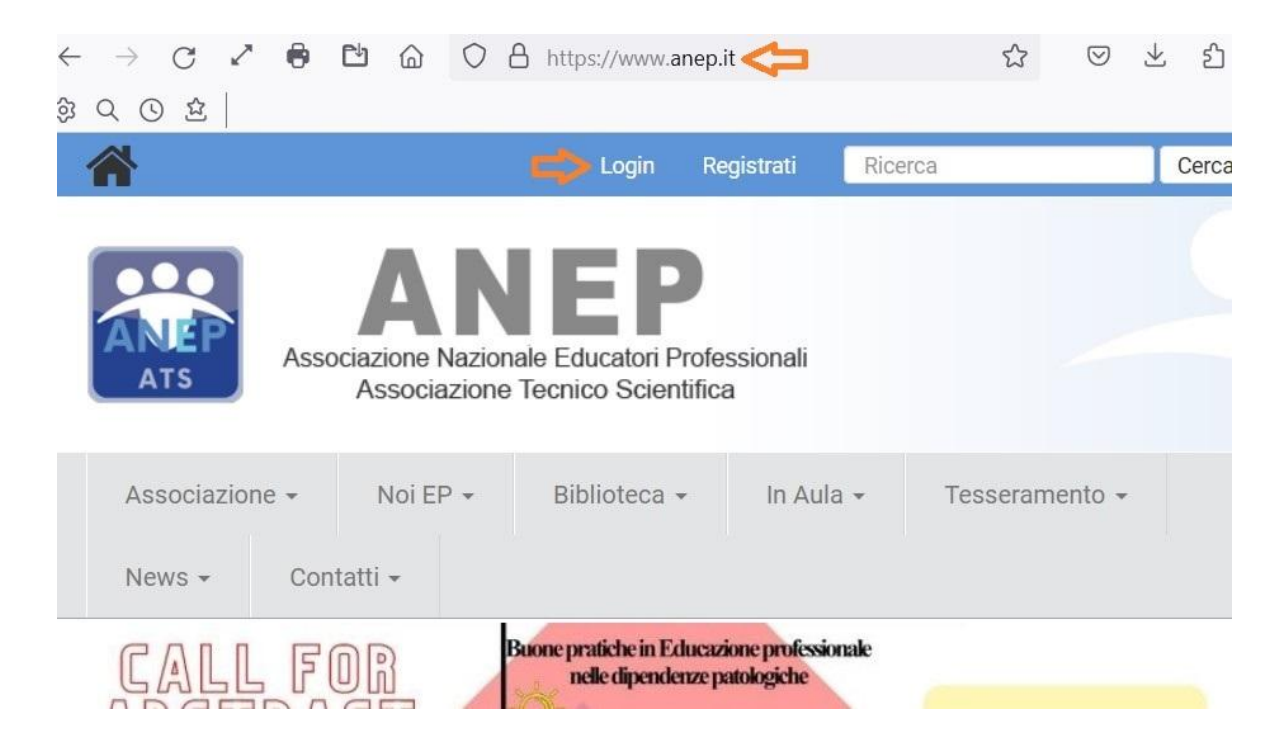

2. Inserire "login" e "password" registrate al rinnovo/prima iscrizione ad ANEP e cliccare su "login" in basso

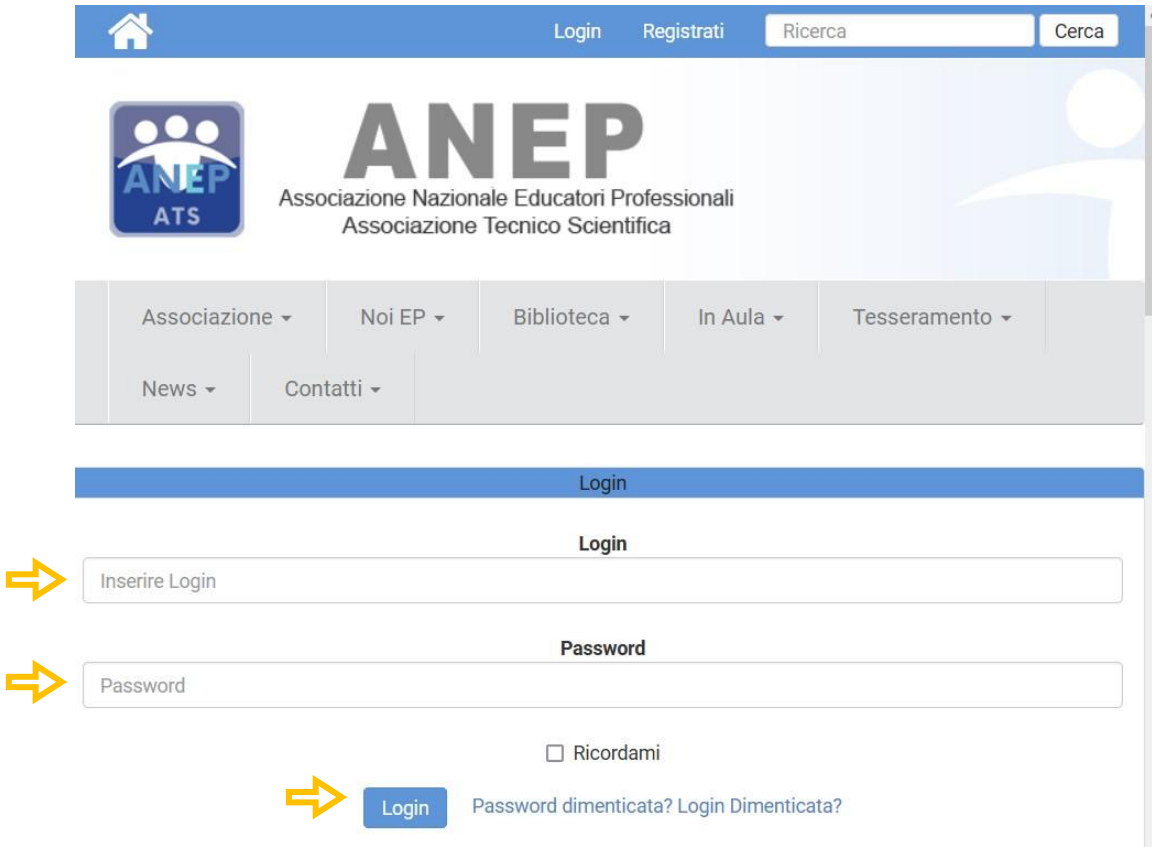

3. In automatico viene visualizzata l'area riservata. Laddove non venisse visualizzata procedere in questo modo.

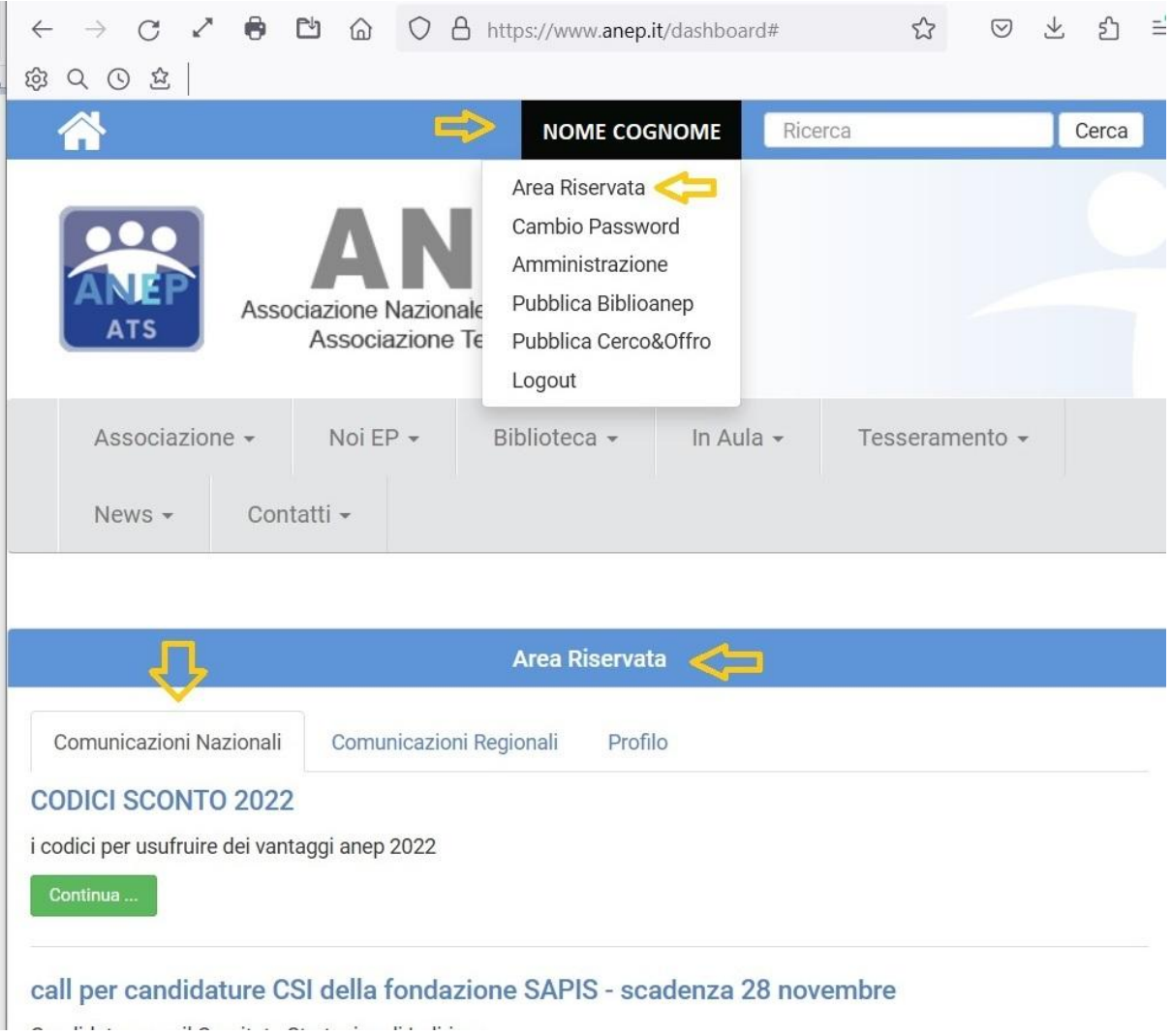